## Search of Confluence Pages

## Why do you need it?

To make it even easier for customers to find what they need, you can suggest articles when they fill out a request. When customers create request on the Customer Portal, they see related pages that might help them troubleshoot their problem. In the above example, the Customer Portal uses the text in the Summary field to search the knowledge base and suggest matching articles:

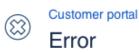

Summary\*

How to Create Custom fields

Wiki articles

Link CRM **Custom Fields** to Jira **Custom Fields** Adding CRM **Custom Fields** to Email Template Automatic Amount **Custom fields** Setting Up Issue **Custom Fields** CRM Copy Transactions and Products **Custom Fields** Values to Issue **Create** a Calendar

Description\*

|        | Drop files to attach, or browse. |  |
|--------|----------------------------------|--|
| Create | Cancel                           |  |

Agents can also use page search when creating issues in Jira.

| Projects 🗸 Iss | ues 🗸 Boards 🖌 CRM | HelpDesk Create                                                                                                    |                      |                |
|----------------|--------------------|----------------------------------------------------------------------------------------------------|----------------------|----------------|
|                | Create Issue       |                                                                                                    | O Configure Fields - | Add            |
|                | Project            | OEVTOOL (DEV)                                                                                                    |                      |                |
|                | Issue Type*        | ▲ Improvement ▼ ⑦                                                                                                    |                      |                |
|                | Summary*           | How to create custom field                                                                                                    |                      |                |
|                | Wiki articles      | Custom field - CRM Company<br>Custom Field - CRM Products Select / CRM Single Product Select<br>Custom field - CRM Contact<br>Custom field - CRM Property<br>Custom Field - CRM Custom Company<br>Custom field - CRM Transactions |                      |                |
|                | Description        |                                                                                                    |                      | m to be broken |
|                |                    |                                                                                                    |                      |                |
|                |                    |                                                                                                    |                      |                |
|                |                    |                                                                                                    |                      |                |
|                | Reporter*          | Anastasia                                                                                                    |                      | ration         |
|                |                    | Start typing to get a list of possible matches.                                                                                                    |                      |                |
|                |                    | 🗆 Create an                                                                                                    | other Create Cancel  | Settings       |

Before you begin

## 1. Create a Custom Field type of Wiki articles for Help Desk

| Select a Field Type         |                  |                                                                  | Q. Wik |             |
|-----------------------------|------------------|------------------------------------------------------------------|--------|-------------|
| All<br>Standard<br>Advanced | No field preview | Wiki articles for Help Desk<br>Search for articles in Confluence |        |             |
|                             |                  |                                                                  |        |             |
|                             |                  |                                                                  |        |             |
|                             |                  |                                                                  |        |             |
| S Find more custom fields   |                  |                                                                  |        | Next Cancel |

2. Add this field to the create and view screens.

## To set search articles

1. Go to Help Desk setting > Confluence Integration;

| Applications Projects Issues | Add-ons User management Latest upgrade report System CRM HelpDesk                                                                                                    |
|------------------------------|----------------------------------------------------------------------------------------------------|
| HELPDESK ADMINISTRATION      | Search of Confluence Pages                                                                                                    |
| User Dashboard               | $\ln \times \left[ \text{for } \times \right] \text{ and } \times \left[ \text{to } \times \right] \text{ of } \times \left[ \text{the } \times \right] \text{ at } \times \left[ \text{this } \times \right] \text{ can } \times \left[ \text{what } \times \right] $ |
| Notifications                | can't × do × does × did × why × how × when × jira ×                                                                                                    |
| Inline Search                | confluence × да ×                                                                                                    |
| SLA                          | Max articles                                                                                                    |
| Customer Satisfaction        | 6                                                                                                    |
| Related Issue                | Save                                                                                                    |
| Customer Portal              |                                                                                                    |
| Look & Feel                  | Confluence spaces for search articles                                                                                                    |
| Comments                     | CRMEN                                                                                                    |
| Audit                        | la CFJ                                                                                                    |
| Confluence integration       | 2 HFJ                                                                                                    |

- 2. Fill the Exclude from the search field with words that will not participate from the page search;
- 3. Select the maximum number of pages that will be displayed in the search result;
- 4. Select the Spaces in which you want to search help articles